# 使用REST-API(IOS-XE)在PE路由器上配置MPLS L3VPN服務

# 目錄

簡介 必要條件

L 組態 網路圖表 設定程式 1.檢索令牌ID 2.建立VRF 3. 將介面移入VRF 4.為介面分配IP地址 5.建立VRF感知bgp 6.在VRF地址系列下定義BGP鄰居 參考資料 使用的縮寫:

# 簡介

本文檔演示了使用Python程式設計在服務提供商邊緣(PE)路由器上使用REST API調配MPLS L3VPN的方法。此範例使用Cisco CSR1000v(IOS-XE)路由器作為 PE路由器。

Anuradha Perera

Kumar Sridhar

必要條件

- 對CSR1000v路由器的REST API管理訪問(請參閱本文檔末尾的參考資料)。
- Python(版本2.x或3.x)和「請求」安裝在用於配置路由器的電腦上Python庫。
- Python程式設計的一些基礎知識。

組態

# 網路圖表

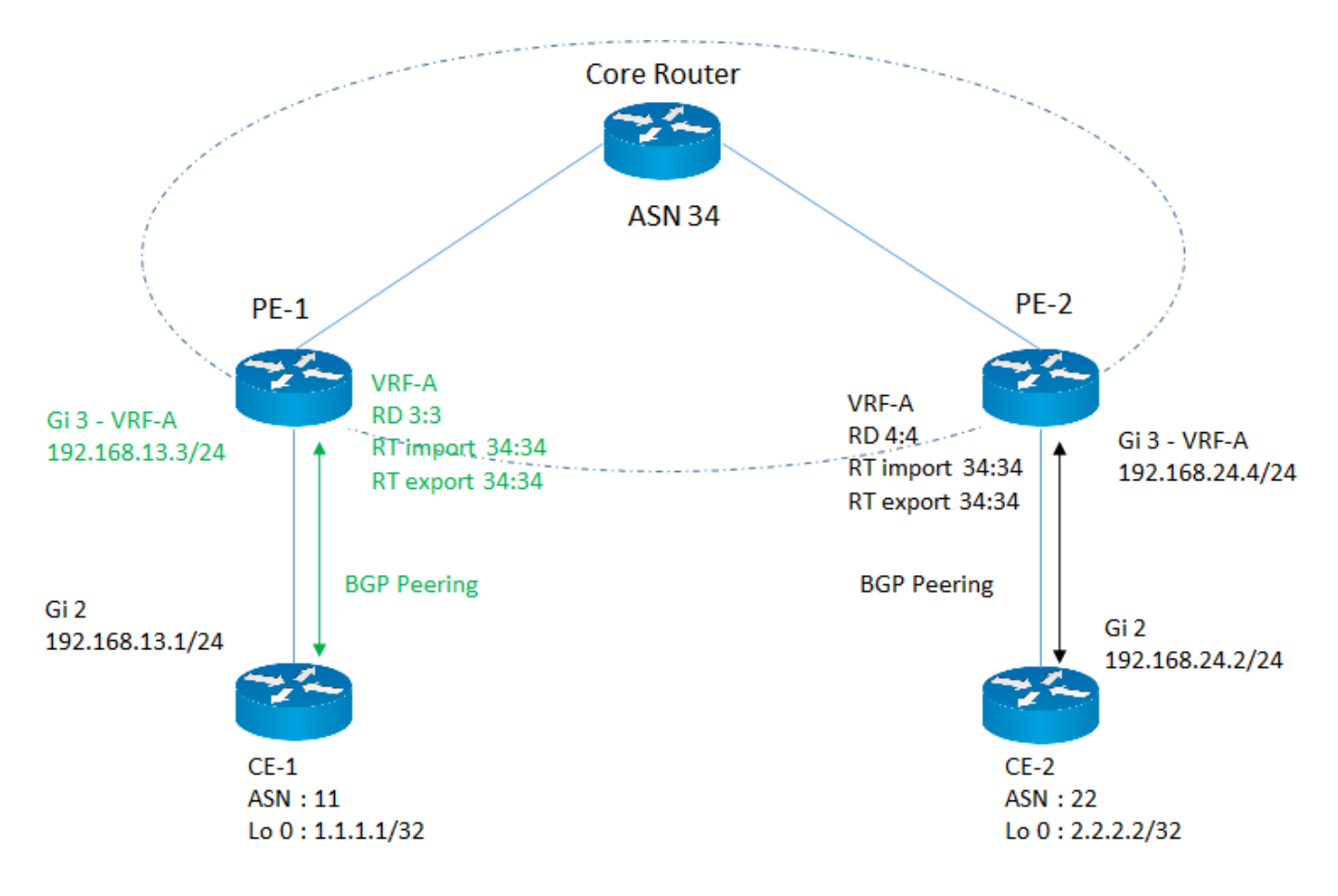

在本示例中,重點介紹如何在PE-1路由器上配置所需的MPLS L3VPN服務引數,這些引數以粉紅色突出顯示。

# 設定程式

配置任務被劃分為多個子任務,並且每個子任務在使用者定義的函式下實現。這樣,在需要時可以重複使用功能。

所有函式都使用「請求」庫訪問路由器上的REST API,資料格式為JSON。 在HTTP請求中,「verify」引數設定為「False」以忽略驗證SSL證書。

#### 1.檢索令牌ID

在路由器上繼續進行任何配置之前,您需要從路由器獲取有效的令牌ID。此功能發起HTTP請求以驗證和獲取令牌ID,以便使用該令牌呼叫其他API。此請求的 響應包括令牌ID。

#-----------------------------------

def getToken (ip、埠、使用者名稱、密碼):

#### 匯入請求

匯入base64

 $url = "https://" + ip + "." + port + "/api/v1/auth/token-services"$ 

#### 標頭= {

'content-type': "application/json",

'authorization': "基本" + base64.b64encode((使用者名稱+ ":" + password)。encode('UTF-8'))。 decode('ascii'),

```
    'cache-control': "no-cache"
```

```
 }
```

```
 response = requests.request("POST", url, headers=headers, verify=False)
如果response.status_code == 200:
return response.json()['token-id']
```
else:

返回 "失敗"

#-----------------------------------

### 2.建立VRF

此功能將在PE路由器上建立具有所需路由識別符號(RD)和匯入/匯出路由目標(RT)的VRF

#-----------------------------------

def createVRF(ip、port、tokenID、vrfName、RD、importRT、exportRT):

## 匯入請求

 $url = "https://" + ip + "-" + port + "/api/v1/vrf"$ 

# 標頭= {

'content-type':"application/json",

'X-auth-token': 令牌ID,

'cache-control': "no-cache"

# }

data =  $\{$ 

'name': vrfName,

第三,

'route-target' : [

{

'action' "import",

```
           '社群' :importRT
           },
           {
       'action' "export",
                  '社群':exportRT
           }
    ]
 }
response = requests.request("POST", url, headers=headers, json=data, verify=False)
如果response.status_code == 201:
     返回 "成功"
else:
     返回 "失敗"
#-----------------------------------
```
#### 3. 將介面移入VRF

此功能會將給定介面移動到VRF中。

#-----------------------------------

def addInterfacetoVRF(ip、port、tokenID、vrfName、interfaceName、RD、importRT、 exportRT):

### 匯入請求

url = "https://" + ip + ":"+ port + "/api/v1/vrf/" + vrfName

### 標頭= {

'content-type': "application/json",

'X-auth-token: 令牌ID,

'cache-control': "no-cache"

```
data = \{   第三,
     'forwarding': [ interfaceName ],
     'route-target' : [
           {
       '操作' 匯入",
       '社群' :importRT
           },
           {
       'action' "export",
                  '社群':exportRT
           }
    ]
 }
response = requests.request("PUT", url, headers=headers, json=data, verify=False)
\mu果response.status_code == 204:
     返回 "成功"
else:
     返回 "失敗"
#-----------------------------------
4.為介面分配IP地址
此功能將為介面分配ip地址。
#-----------------------------------
```
def assignInterfaceIP(ip、port、tokenID、interfaceName、interfaceIP、interfaceSubnet):

匯入請求

url = "https://" + ip + ":"+ port + "/api/v1/interfaces/" + interfaceName

# 標頭= {

```
   'content-type': "application/json",
```

```
   'X-auth-token':令牌ID,
```

```
'cache-control' "no-cache"
```
}

```
data = \{
```
'type': ethernet",

'if-name': interfaceName,

'ip-address':interfaceIP,

'subnet-mask': interfaceSubnet

```
   }
```

```
response = requests.request("PUT", url, headers=headers, json=data, verify=False)
```

```
如果response.status_code == 204:
```

```
   返回「成功」
```
# else:

返回「失敗」

#-----------------------------------

## 5.建立VRF感知bgp

這將啟用VRF地址系列ipv4。

#-----------------------------------

def createVrfBGP(ip、port、tokenID、vrfName、ASN):

# 匯入請求

url = "https://" + ip + ":"+埠+ "/api/v1/vrf/" + vrfName + "/routing-svc/bgp"

# 標頭= {

'content-type': application/json",

'X-auth-token':令牌ID,

```
'cache-control' "no-cache"
```
}

```
data = \{
```
'routing-protocol-id':ASN

}

```
response = requests.request("POST", url, headers=headers, json=data, verify=False)
```

```
如果response.status_code == 201:
```
返回 "成功"

else:

返回 "失敗"

#-----------------------------------

#### 6.在VRF地址系列下定義BGP鄰居

此功能將在VRF地址系列IPV4下定義BGP鄰居。

#-----------------------------------

def defineVrfBGPNeighbor(ip、port、tokenID、vrfName、ASN、neighborIP、remoteAS):

## 匯入請求

```
url = "https://" + ip + ":"+ port + "/api/v1/vrf/" + vrfName + "/routing-svc/bgp/" + ASN +/neighbors"
```
## 標頭= {

'content-type': "application/json",

'X-auth-token': 令牌ID,

'cache-control' "no-cache"

# }

```
data = \{
```
'routing-protocol-id': ASN,

'address':neighborIP,

```
   'remote-as': remoteAS
```

```
   }
```

```
response = requests.request("POST", url, headers=headers, json=data, verify=False)
```
#### 如果response.status\_code == 201:

返回 "成功"

else:

返回 "失敗"

#-----------------------------------

輸入引數的說明和值

ip = "10.0.0.1 " # ip路由器地址

- 埠= "55443" 路由器上的REST API埠數
- 使用者名稱= "思科" #要登入的使用者名稱。這應該配置為許可權級別15。
- 密碼= "思科" #與使用者名稱關聯的密碼
- tokenID = <返回值> #使用getToken函式從路由器獲取的令牌ID
- vrfName = "VRF-A" #VRF的名稱
- RD = "3:3"#用於VRF的路由區分器
- importRT = "34:34" #匯入路由目標
- exportRT = "34:34" #匯出路由目標
- interfaceName = "GigabitEthernet3" #面向客戶邊緣(CE)的介面的名稱
- interfaceIP = "192.168.13.3" # CE面向介面的IP地址
- interfaceSubnet = "255.255.255.0" # subnet of CE facing interface
- ASN = "34" # BGP AS的PE路由器數量

neighborIP = "192.168.13.1" # CE路由器的BGP對等IP

remoteAS = "11" # AS路由器數量

在上述所有函式中,為每個配置步驟呼叫了專用API。以下示例演示了如何在REST API呼叫主體中通常傳遞IOS-XE CLI。這可用作在特定API不可用時實現自 動化的解決方法。在上述函式中,「content-type」設定為「application/json」,但在下面的示例中,「content-type」設定為「text/plain」,因為它正在分析 標準CLI輸入。

本示例定義介面GigabitEthernet3的介面描述。 可通過更改「cliInput」引數自定義配置。

#-----------------------------------

def passCLInput(ip、port、tokenID):

## 匯入請求

 $url = "https://" + ip + "." + port + "/api/v1/global/runing-config"$ 

### 標頭= {

'content-type': text/plain",

'X-auth-token':令牌ID,

'cache-control' "no-cache"

```
   }
```
line1 = "Interface GigabitEthernet 3"

line2 = "description Customer Facing Interface"

clilnput = line1 + " $\ln$ " + line2

```
response = requests.request("PUT", url, headers=headers, data=clilnput, verify=False)
```
print(response.text)

如果response.status\_code == 204:

返回 "成功"

#### else:

返回 "失敗"

#-----------------------------------

# 參考資料

- Cisco CSR 1000v系列雲服務路由器軟體配置指南

[https://www.cisco.com/c/en/us/td/docs/routers/csr1000/software/configuration/b\\_CSR1000v\\_Confi](/content/en/us/td/docs/routers/csr1000/software/configuration/b_CSR1000v_Configuration_Guide/b_CSR1000v_Configuration_Guide_chapter_01101.html) [guration\\_Guide /b\\_CSR1000v\\_Configuration\\_Guide\\_chapter\\_01101.html](/content/en/us/td/docs/routers/csr1000/software/configuration/b_CSR1000v_Configuration_Guide/b_CSR1000v_Configuration_Guide_chapter_01101.html)

- Cisco IOS XE REST API管理參考指南

[https://www.cisco.com/c/en/us/td/docs/routers/csr1000/software/restapi/restapi.html](/content/en/us/td/docs/routers/csr1000/software/restapi/restapi.html)

# 使用的縮寫:

MPLS — 多重協定標籤交換

L3 — 第3層

VPN — 虛擬私人網路

VRF — 虛擬路由轉送

- BGP 邊界閘道通訊協定
- REST 代表狀態傳輸
- API 應用程式介面
- JSON Java指令碼對象表示法
- HTTP 超文本傳輸協定

### 關於此翻譯

思科已使用電腦和人工技術翻譯本文件,讓全世界的使用者能夠以自己的語言理解支援內容。請注 意,即使是最佳機器翻譯,也不如專業譯者翻譯的內容準確。Cisco Systems, Inc. 對這些翻譯的準 確度概不負責,並建議一律查看原始英文文件(提供連結)。